# 21.10 **Release Imaging Solutions Software**  Beta | Online | In-House **08/23/21 10/10/21 10/10/21**

#### What is this release?

This release is the 21.10 Imaging Solutions release for online, enhanced online, and in-house release managed clients. Some features do not apply to all three types of clients. Refer to the symbols within the document for details.

#### How do I get this release?

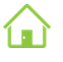

 **In-House Managed Clients:** Imaging Solutions will be contacting you to schedule the update of your system for this release starting October 9th, 2021.

*Have an in-house imaging server, but are not a Release Managed client? Sign up for Release Management today and we will waive the fee for the first year! Other options are also available. Contact Imaging Solutions for details at [imaging@cuanswers.com.](mailto:imaging@cuanswers.com)*

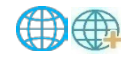

**Exhiging Enhanced Online/Online Clients:** Imaging Solutions will deploy your release on October 9th, 2021..

If you have any questions, please email us at [imaging@cuanswers.com.](mailto:imaging@cuanswers.com)

### Table of Contents

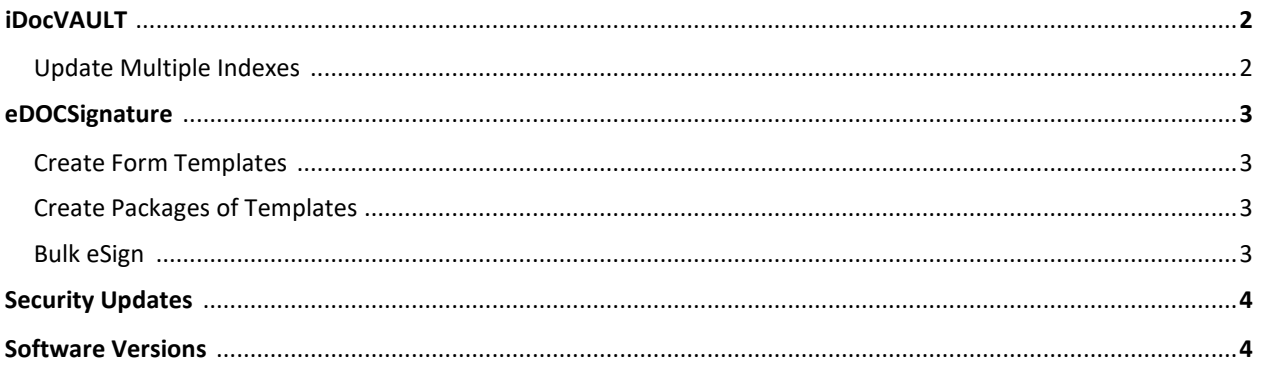

### iDocVAULT

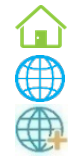

#### Update Multiple Indexes

In the past, users updated indexes one at a time. With the new update multiple index feature, staff will be able to search and select multiple documents and update all their indexes with a click of a button.

**In-House:** Tick the checkbox next to each document you want to update, then right-click and choose "**Edit Selected***",* select, and type the index values you'd like to update, then click *Save*.

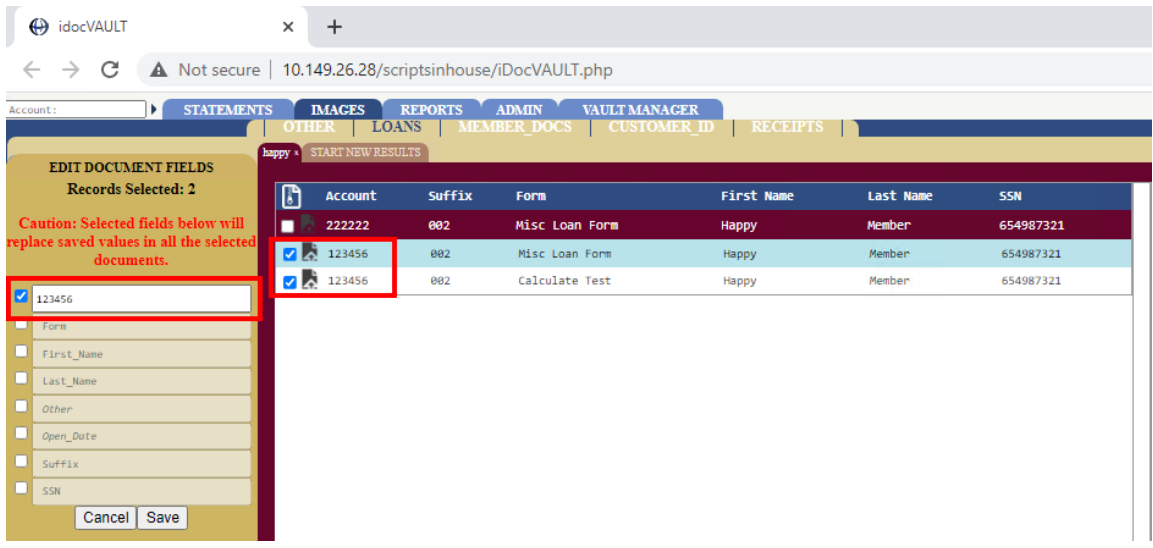

**Online:** Select "**Update Indexes***"* along the top, enter your search criteria, tick the checkboxes next to the documents you'd like to update, click the edit icon, select, and type the index values you'd like to update, then click *Save*.

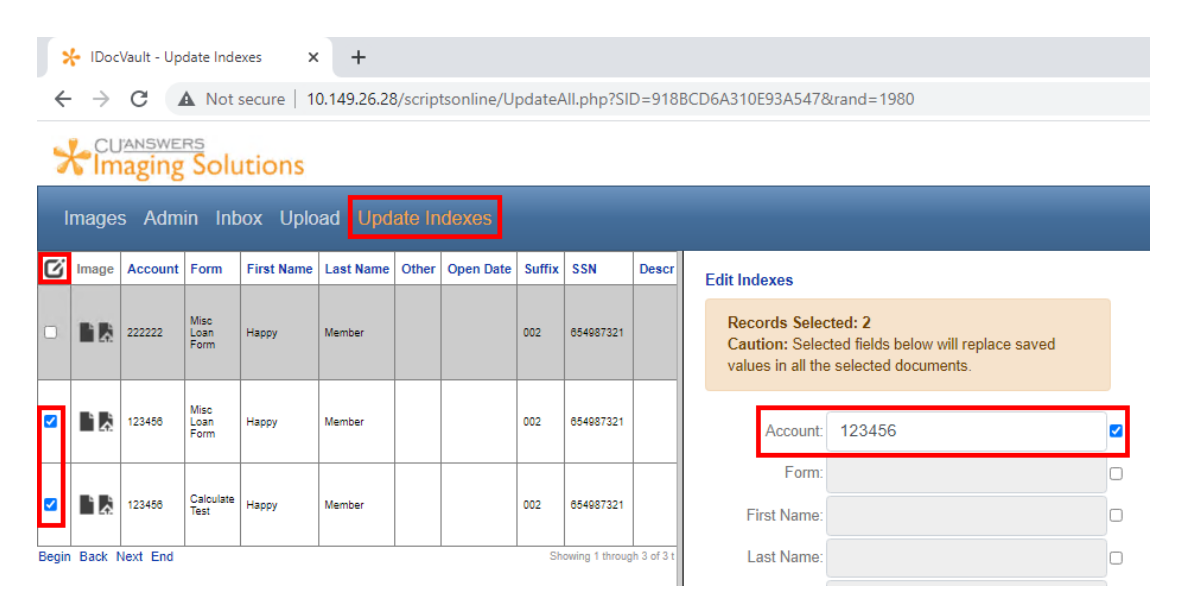

#### eDOCSignature

## **Create Form Templates**

New to our Enhanced Online Clients, we are happy to release the "Create Form Templates" feature in eDOCSignature. Your credit union now can upload a document and draw signatures, dates, and text boxes that your members are required to fill through the esign process.

This feature is very similar to the "Send Document" feature. Although now, you can save the document so it can be reused with out drawing the boxes each time.

For additional information on how to create a template [https://edochelp.com/eDOCSignature/Setup\\_Templates/Set\\_Up\\_Templates.htm](https://edochelp.com/eDOCSignature/Setup_Templates/Set_Up_Templates.htm)

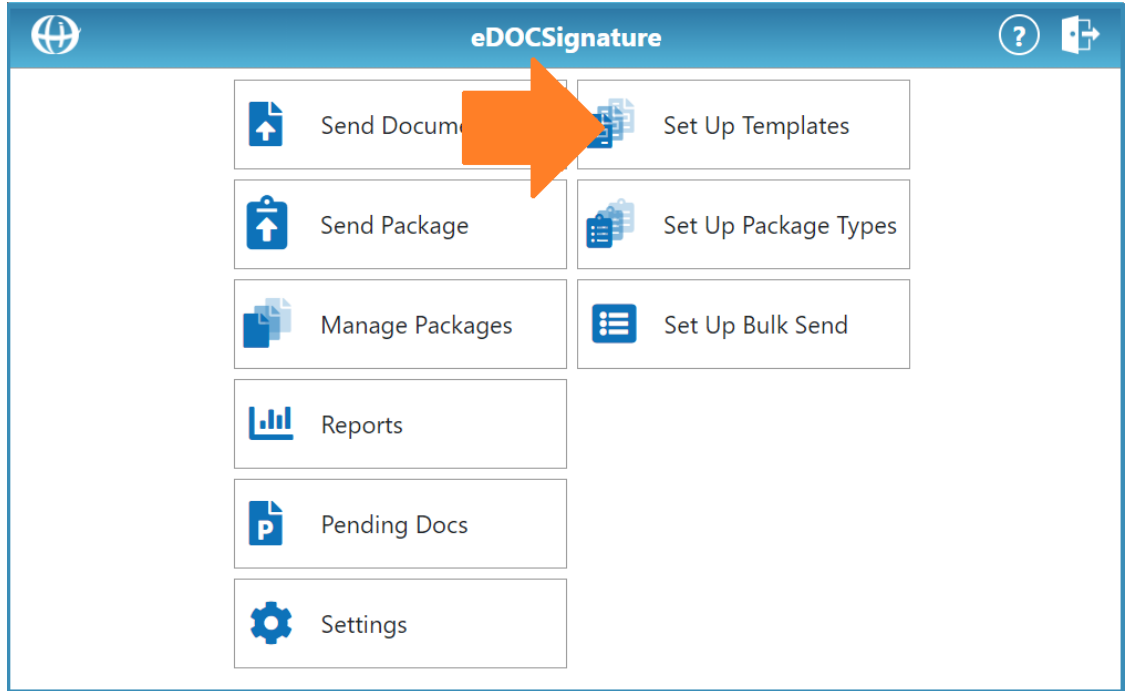

## Create Packages of Templates

Not only can you create new templates, with this release create a package of templates to send to a member. A credit card package would be a good example. You can bundle an application signing template, a disclosure template, and a requested template to get the members proof of income all in one easy click. You find this option next to "Set Up Templates" in eDOCSignature.

For additional information on how to create a package [https://edochelp.com/eDOCSignature/Setup\\_Package\\_Types/Set\\_Up\\_Package\\_Types.htm](https://edochelp.com/eDOCSignature/Setup_Package_Types/Set_Up_Package_Types.htm)

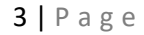

## eDOCSignature

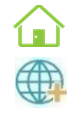

# **Bulk eSign**

We are happy to introduce the way to bulk send an eSign Template a group of members. You can now create a Skip-A-Pay template, as an example, and send it to a list of members. This can be done from the eDOCSignature website.

For additional information on how to use the bulk send feature [https://edochelp.com/eDOCSignature/Setup\\_Bulk\\_Send/Set\\_Up\\_Bulk\\_Send.htm](https://edochelp.com/eDOCSignature/Setup_Bulk_Send/Set_Up_Bulk_Send.htm)

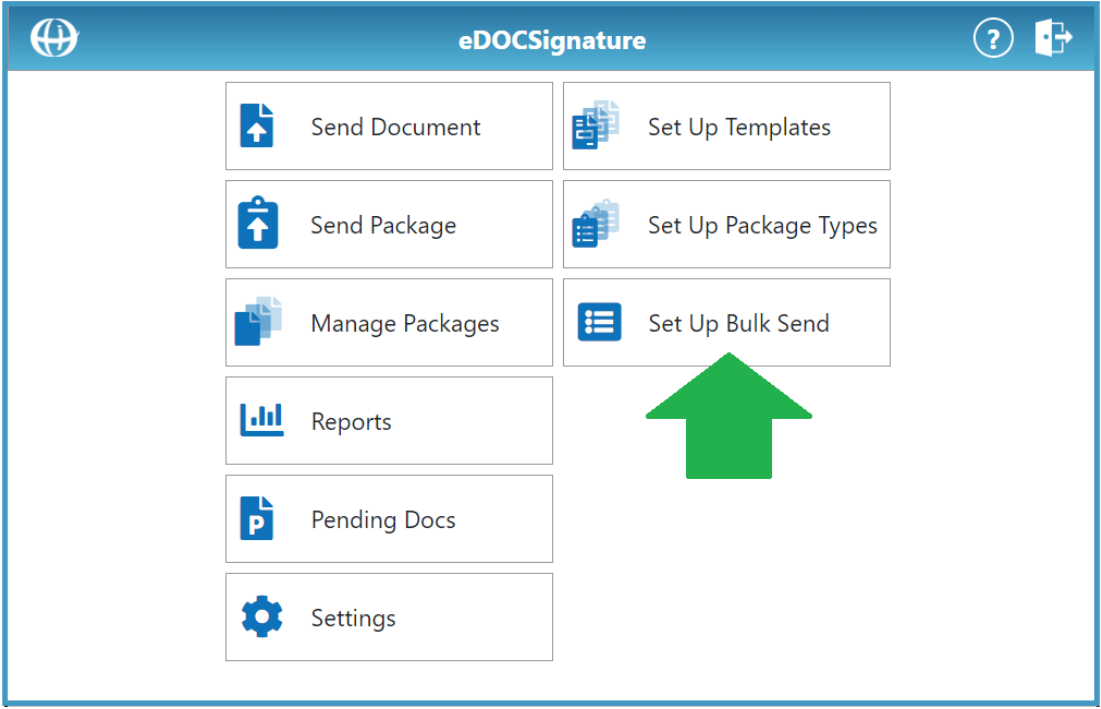

## Xpress Teller

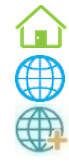

#### Photo ID Cleanup

With our New Xpress Teller Photo ID Cleanup tool, you can zoom, rotate, and crop an ID that may not have been originally saved properly. Once changes are made, a new copy of the ID is saved to iDOCVault and will be used the next time the ID is viewed.

Simply click "Edit" on the Xpress Photo ID Verify Screen. When the new Image Cleanup tool opens in your default browser, simply adjust the image so the ID is only visible. When complete click

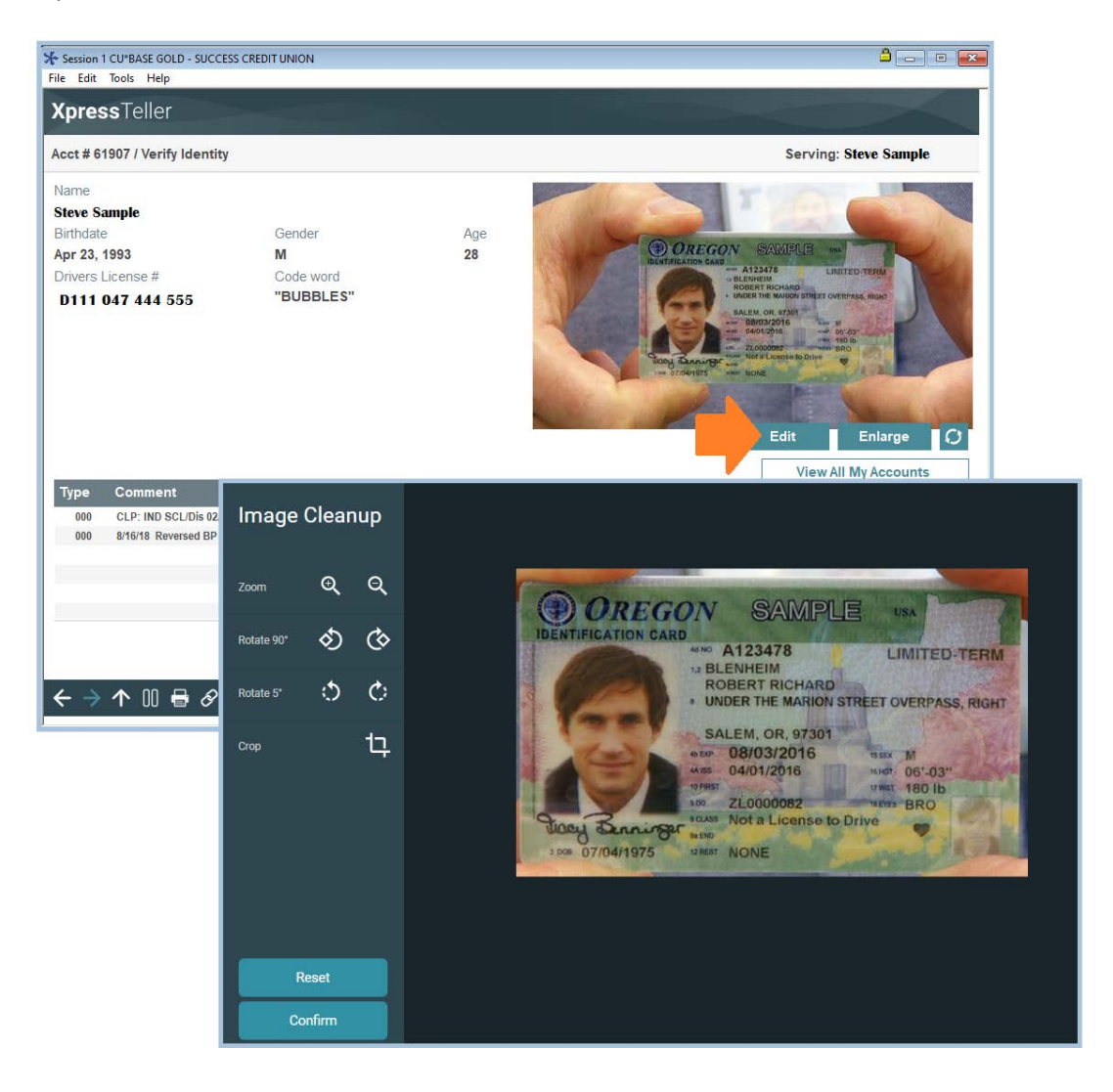

## ProDOC

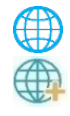

## New ProDOC Installer

The Online Imaging ProDOC installer is getting updated to be fully unattended. That means no license agreements or clicking *Next.* This will allow for a faster installation process and the ability to run the installer remotely.

## Software Versions

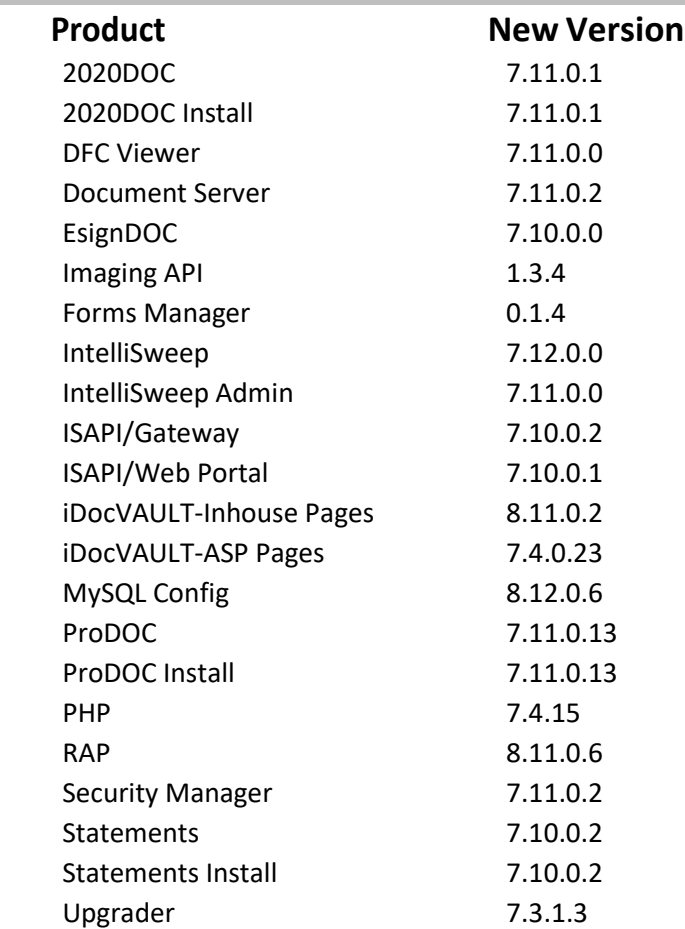

*For additional details on version changes please contactImaging Solutions.*